## **How To Add New Weight/Grades**

Here are the steps on how to create a Weight/Grades:

1. From the **Contract Management > Maintenance** menu, select Weight/Grades**.**

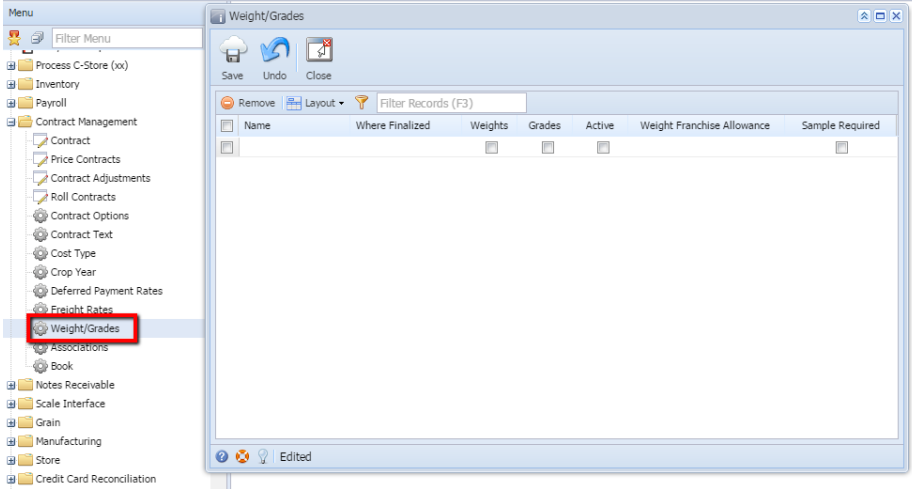

2. Enter name in the **Name** field as desire.

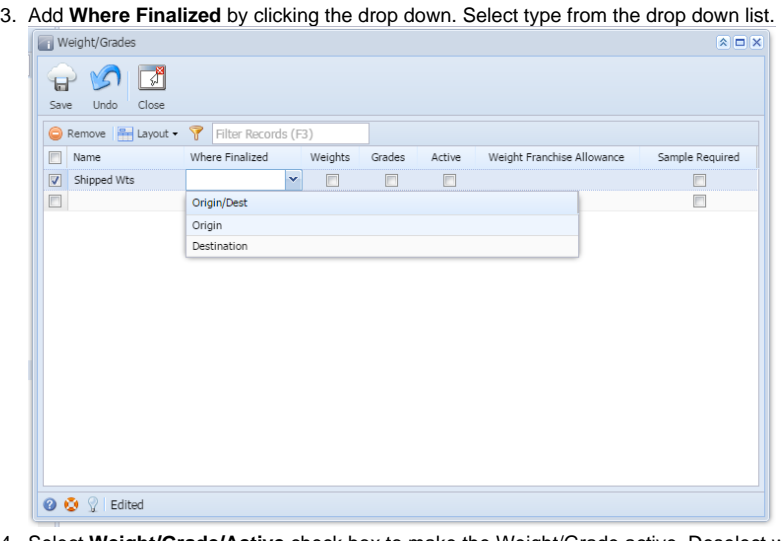

make the weight/grade inactive.<br>checked.

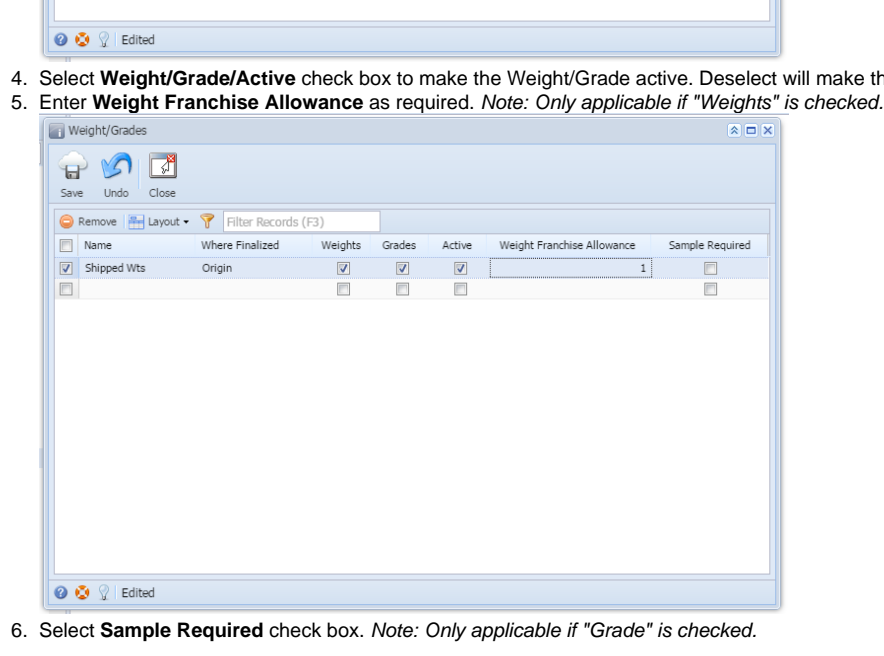

7. Click on **Save** button to save the record.

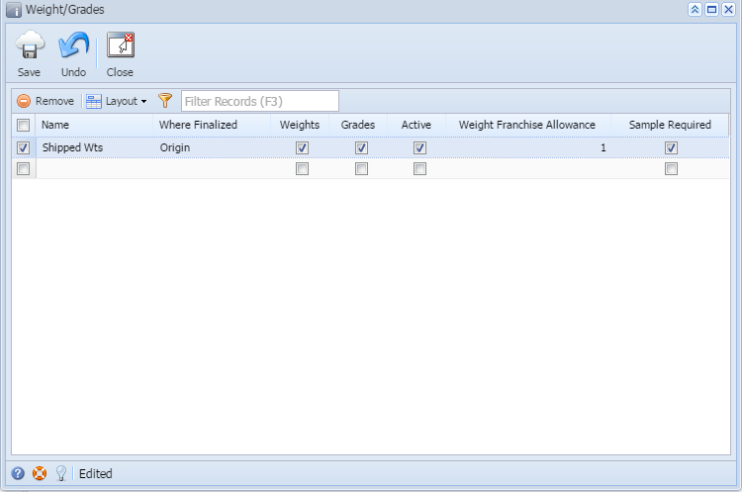